# **IMAGES NUMÉRISÉES EN OPTIQUE ET EN MÉCANIQUE**

## **P.Max , H. Juste, M. Marchal, J. Thyrion et E.Putz .**

Lycée polyvalent Arthur Varoquaux rue Jean Moulin 54510 - Tomblaine Tel : 83 29 28 35 Fax : 83 33 27 08

*Niveau* : classes de premières, terminales, STS....

Nous proposons d'utiliser le dispositif ci-dessous (figure 1) pour enregistrer des expériences de physique et faire réaliser l'exploitation par les acteurs de l'enregistrement eux mêmes afin de bien relier le résultat à une observation active.

### **LE DISPOSITIF D'ACQUISITION :**

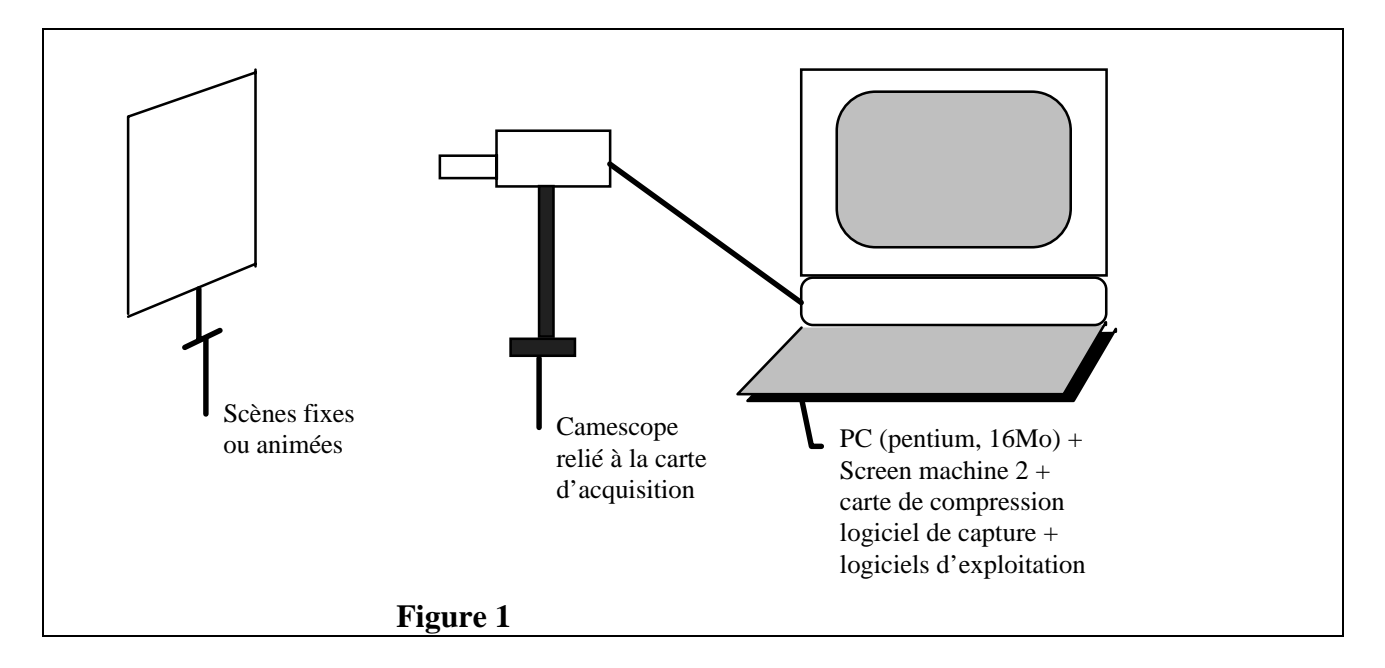

La carte Screen Machine 2 numérise les images, la carte de compression permet de comprimer 25 trames par seconde et de les stocker dans la mémoire de l'ordinateur où elles sont immédiatement accessibles.

L'opérateur peut alors faire défiler l'enregistrement à sa guise et effectuer des mesures de position, d'angle ou de répartition d'intensité lumineuse sur les images grâce aux programmes Profil et Marqueur.

Les données ainsi générées peuvent être exploitées sous Régressi ou Excel.

Le système est simple à mettre en oeuvre, les élèves le maîtrisent correctement en quelques heures.

#### **UN EXEMPLE EN MÉCANIQUE : MOUVEMENT DANS LE CHAMP DE PESANTEUR**

L'expérimentateur placé dans le champ de la caméra lance un objet en l'air ou le laisse rouler le long d'un plan incliné.. La scène est numérisée et enregistrée. L'étalonnage se fait sur un repère gradué placé dans le même plan que le mouvement.

Les figures 2 et 3 représentent une chute libre. Les croix correspondent aux pointages des positions successives du mobile effectués sur les images. L'exploitation est réalisée sous Excel.

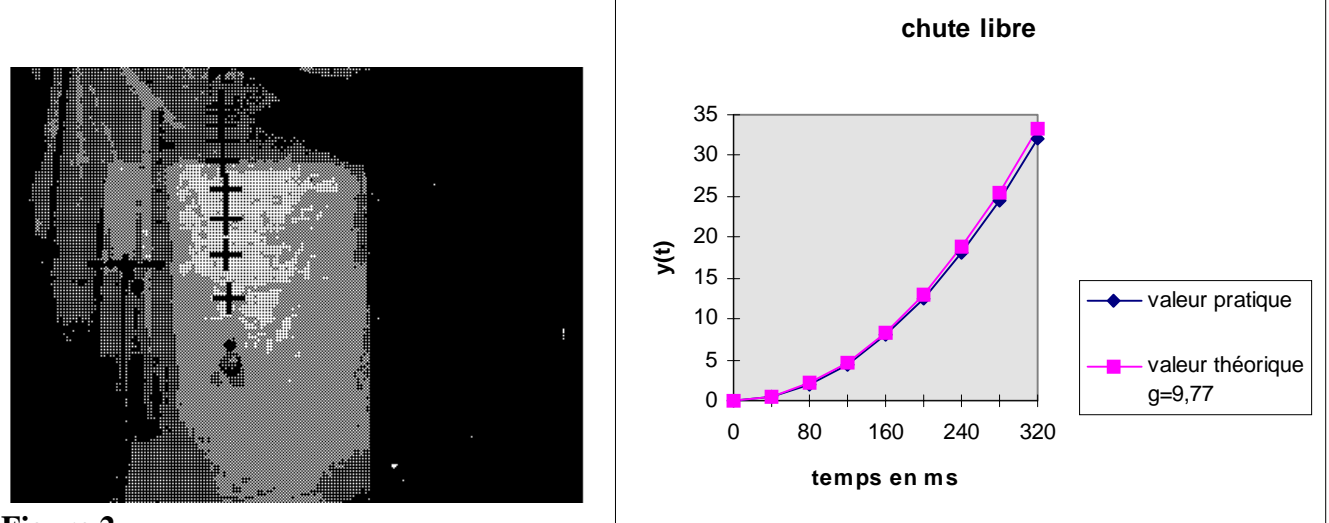

**Figure 2**

 **Figure 3**

## **UN EXEMPLE EN OPTIQUE :**

Les expériences sont réalisées avec le matériel classique. Dans le cas où les images fournies sont localisées à l'infini, le camescope est réglé sur l'infini. Dans le cas d'images localisées, elles sont recueillies sur un écran transparent type papier calque sur lequel une graduation a été dessinée, la prise de vues par le camescope se fait alors en position macro Le logiciel PROFIL permet de relever des profils d'intensité (figures 4 et 5).Le logiciel MARQUEUR permet des mesures d'interfrange.

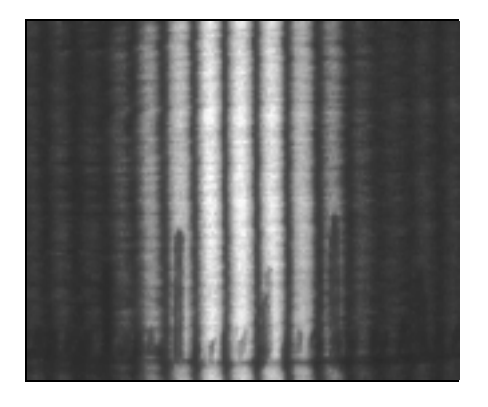

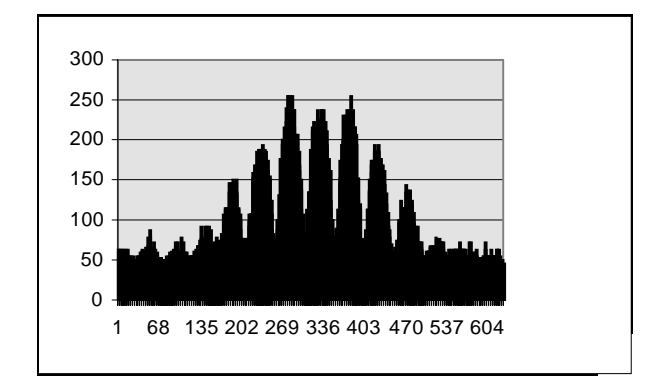

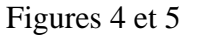

#### **En conclusion :**

Ceci ne représente qu'une petite partie des expériences possibles...la seule limite est l'imagination des opérateurs....